# **Pacioli Experiment (Logical Import Format)**

Information from Excel files can be imported into Pacioli which will turn the Excel based logical information into XBRL, the report is uploaded to a repository, and then enable the user to verify the report located in the repository using Pacioli per the full constraints of the Seattle Method<sup>1</sup>. To do this:

#### Go to the **Pacioli Report Importer** page:

<https://pacioli.auditchain.finance/reportImporter2>

# **Upload a Report (no session)**

Please provide files with names ending in BaseInformation.csv (mandatory), Terms.csv, Labels.csv, Structures.csv, Associations.csv, Rules.csv, Contexts.csv, Units.csv and Facts.csv... or a zip file.

Drop files here to upload, or click to open a file upload dialog

I am a human:  $\blacksquare$ Import!

Either create the Excel files you desire to import or you can use this set of examples files which can be downloaded here:

#### <http://xbrlsite.azurewebsites.net/2021/luca/common-import.zip>

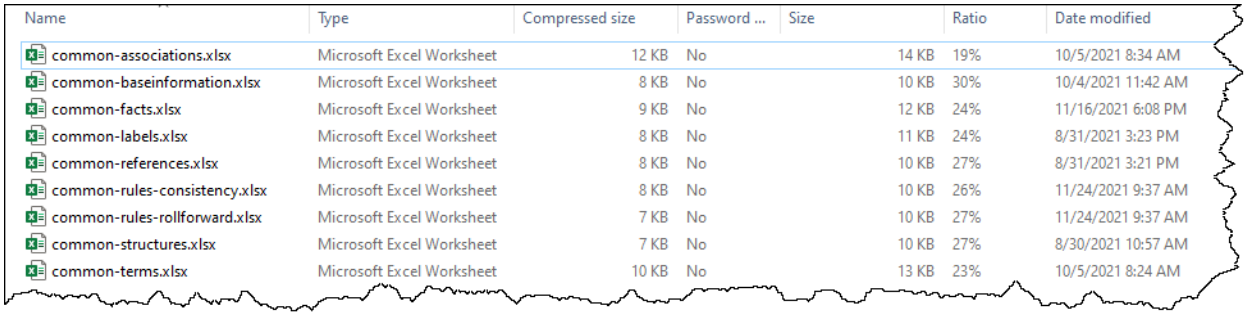

Unzip the file. Drag and drop each file individually, all the files at once, or you can even simply upload the single ZIP file, that will work also.

<sup>&</sup>lt;sup>1</sup> Seattle Method[, http://xbrlsite.com/seattlemethod/](http://xbrlsite.com/seattlemethod/)

After the files have been uploaded, check the "I am a human" checkbox and then press the Import button:

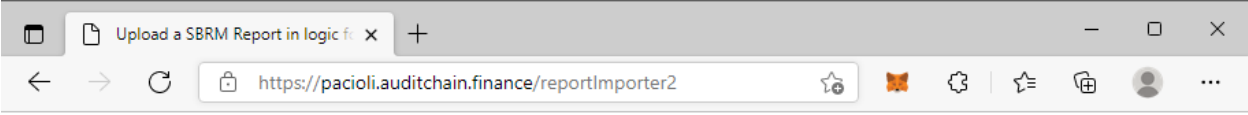

# **Upload a SBRM Report in logic format (no session)**

Please provide an Excel workbook with sheets named exactly: BaseInformation, Terms, Labels, References, Structures, Associations, Rules-Consistency, Rules-Nonstandard, Rules-RollForward, Rules-Variance, Rules-Adjustment, Rules-MemberAggregation, Facts, Facts-Parenthetical, Facts-Dimensions

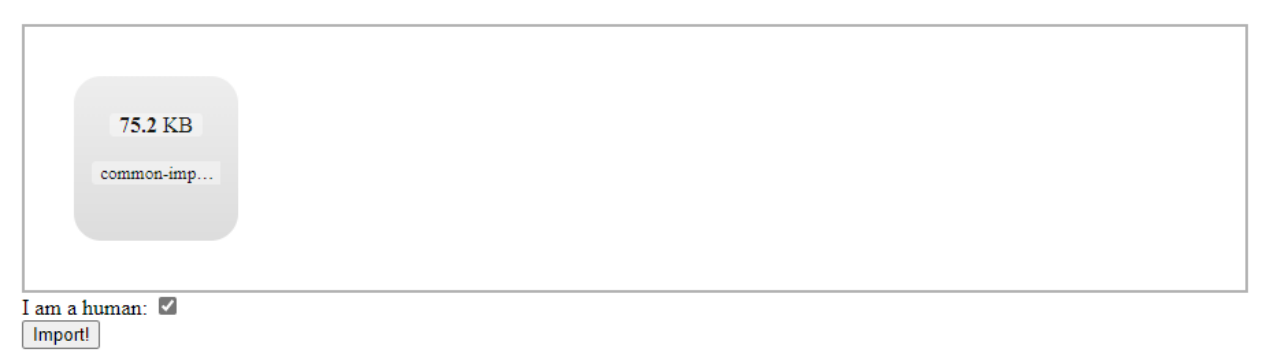

Once the processing is completed, a Pacioli validation results page will be generated (see the example below).

[https://pacioli.auditchain.finance/reportAnalysis/d6323f7af991902e86f76af9bccf70eaf7aba9df.report/i](https://pacioli.auditchain.finance/reportAnalysis/d6323f7af991902e86f76af9bccf70eaf7aba9df.report/index.html) [ndex.html](https://pacioli.auditchain.finance/reportAnalysis/d6323f7af991902e86f76af9bccf70eaf7aba9df.report/index.html)

On the main page of the validation results, a link to an XBRL instance will be shown. That XBRL instance is the report and is linked to the report model for the report which has been placed on the Pacioli web site. You can click on the link or copy the link:

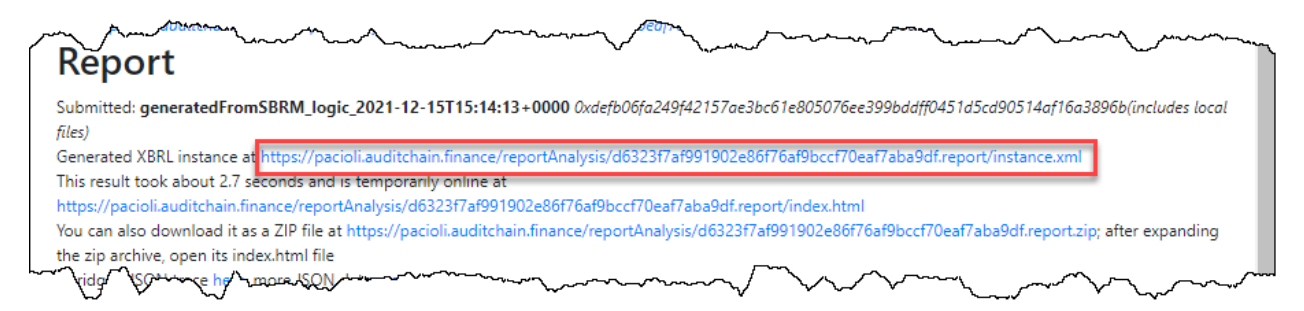

Four files are created per the import: instance.xml, reports.xsd, linbases.xml, formulas.xml

[https://pacioli.auditchain.finance/reportAnalysis/d6323f7af991902e86f76af9bccf70eaf7aba9df.report/i](https://pacioli.auditchain.finance/reportAnalysis/d6323f7af991902e86f76af9bccf70eaf7aba9df.report/instance.xml) [nstance.xml](https://pacioli.auditchain.finance/reportAnalysis/d6323f7af991902e86f76af9bccf70eaf7aba9df.report/instance.xml)

[https://pacioli.auditchain.finance/reportAnalysis/d6323f7af991902e86f76af9bccf70eaf7aba9df.report/r](https://pacioli.auditchain.finance/reportAnalysis/d6323f7af991902e86f76af9bccf70eaf7aba9df.report/report.xsd) [eport.xsd](https://pacioli.auditchain.finance/reportAnalysis/d6323f7af991902e86f76af9bccf70eaf7aba9df.report/report.xsd)

[https://pacioli.auditchain.finance/reportAnalysis/d6323f7af991902e86f76af9bccf70eaf7aba9df.report/li](https://pacioli.auditchain.finance/reportAnalysis/d6323f7af991902e86f76af9bccf70eaf7aba9df.report/linkbases.xml) [nkbases.xml](https://pacioli.auditchain.finance/reportAnalysis/d6323f7af991902e86f76af9bccf70eaf7aba9df.report/linkbases.xml)

[https://pacioli.auditchain.finance/reportAnalysis/d6323f7af991902e86f76af9bccf70eaf7aba9df.report/f](https://pacioli.auditchain.finance/reportAnalysis/d6323f7af991902e86f76af9bccf70eaf7aba9df.report/formulas.xml) [ormulas.xml](https://pacioli.auditchain.finance/reportAnalysis/d6323f7af991902e86f76af9bccf70eaf7aba9df.report/formulas.xml)

Use the link for the XBRL instance which was generated above in the Pacioli Power User Tool and you can now verify that XBRL-based report in consistent with the rules specified for the report including:

- 1. XBRL technical syntax rules.
- 2. Model structure rules (XBRL presentation relations logic which is not verified by XBRL syntax rules).
- 3. Fundamental accounting concept relations (accounting relations not verified by XBRL syntax rules).
- 4. Disclosure mechanics rules (logical relations not verified by XBRL syntax rules).
- 5. Reporting checklist rules (logical reportability rules not verified by XBRL syntax rules).
- 6. Type-subtype rules (logically permitted type-subtype or also known as wider-narrower rules or general-special relations rules).
- 7. Manual verification of logic not enforced by machine-readable rules or for which machinereadable rules have not been made available.

These rules can be verified individually or together as a set. All rules are made available in the XBRL technical syntax. All XBRL-based rules can be found here:

### [http://xbrlsite.azurewebsites.net/2020/intermediate/common/common\\_ModelStructure.html](http://xbrlsite.azurewebsites.net/2020/intermediate/common/common_ModelStructure.html)

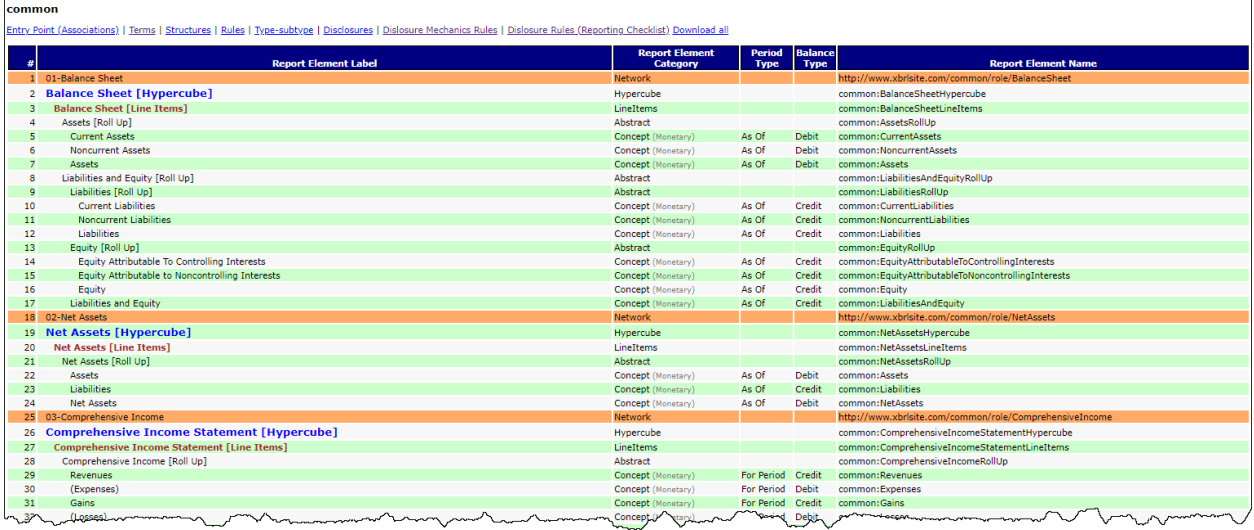

### Get to the **Pacioli Power User Tool** here:

<https://pacioli.auditchain.finance/tools/PowerUserTool.swinb>

Copy and then past the script below into the Pacioli Power User Tool:

% Common Elements of Financial Statement %

checkReport3("https://pacioli.auditchain.finance/reportAnalysis/d6323f7af991902e86f76af9bccf70eaf7 aba9df.report/instance.xml",

['http://xbrlsite.azurewebsites.net/2020/intermediate/common/dm.xsd',

'http://xbrlsite.azurewebsites.net/2020/intermediate/common/dr-rules-

def.xml','http://xbrlsite.azurewebsites.net/2020/intermediate/common/typeSubtype-rules-def.xml', 'http://xbrlsite.azurewebsites.net/2016/conceptual-model/model-structure-rules-strict-def.xml'], [valueAssertionsCanDerive, cacheValidity(0)], Result).

 $\blacksquare$ Auditchain -- Pacioli Preliminary  $x +$  $\Box$  $\times$  $\leftarrow$ C di https://pacioli.a 庙  $\circledcirc$  $\ldots$  $\Box$ 38  $File F$ dit  $\neq$ Examples - $\alpha$  $\mathbf{L}$  $H$ eln  $\pm$ States \* Charlie \* Cacme \* CA PowerUserTool \* + 33  $S - R$  $\mathbf{A}$   $\mathbf{v}$  $+$   $\circ$   $\circ$   $\circ$ **Power User Tool** To submit a report to Pacioli and obtain its analysis use checkReport3(ReportURL, ExtraResources, Options, ResultLink)  $F$ % Common Elements of Financial Statement % checkReport3("https://pacioli.auditchain.finance/reportAnalysis/d6323f7af991902e86f76af9bccf70eaf7a ,<br>pa9df.report/instance.xml", ['http://xbrlsite.azurewebsites.net/2020/intermediate/common/dm.xsd'. http://xbrlsite.azurewebsites.net/2020/intermediate/common/dr-rules-def.xml', 'http://xbrlsite.azurewebsites.net/2020/intermediate/common/typeSubtype-rules-def.xml' http://xbrlsite.azurewebsites.net/2016/conceptual-model/model-structure-rules-strict-def.xml'], [valueAssertionsCanDerive, cacheValidity(0)], Result). To obtain Options, submit the financial report first via the main submission form, and copy the resulting Options list, under User Alterations at the top of the Pacioli report In the above example, that would be [valueAssertionsCanDerive, autoloadReportingStyle, cacheValidity(3600)] webapi:closeAllSessions ExtraResources' can be empty: [1] Examples. | History. | Solutions. table results Run!

You should see something that looks like the following:

Press the blue run button next to where you pasted in the script to validate the XBRL-based report and a verification results page will be generated:

[https://pacioli.auditchain.finance/reportAnalysis/9b8dc973bf5019e337971ee2a8c6c7e5057dd664.repor](https://pacioli.auditchain.finance/reportAnalysis/9b8dc973bf5019e337971ee2a8c6c7e5057dd664.report/index.html) [t/index.html](https://pacioli.auditchain.finance/reportAnalysis/9b8dc973bf5019e337971ee2a8c6c7e5057dd664.report/index.html)

Generated by Pacioli version dcf5b21 (updated 8 days ago). Analysis at 2021-12-15715/45/44-0000 for perfectmile@gmail.com. This page will remain online at https://po

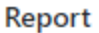

Submitted: **https://pacioli.auditchain.finance/reportAnalysin/d6323f7af991902e86f76af7ebocf70eaf7aba9df.report/instance.xml 0x89e48fp5b437e0/6d7co4d507037oc4e94.<br>This result took about 22.7 seconds and it temporarily onlin** Abridged ISON trace here, more ISON data moybe here.

For more information: http://accounting.auditchain.finance/index.html

DISCLAIMER: this analysis is provided by software still under development, and likely incomplete or even erroneous; do NOI use it other than for experimental, incomequential purposes

#### **User Alterations**

.<br>Options: |valueAssertionsCanDerive,cacheValidity(0)|

dditional linkbases and schemas:

http://sbrisite.asusewebsites.net/2020/intermediate/common/dm.xxd/http://sbrisite.asurewebsites.net/2020/intermediate/common/drules-def.xml/http://dorhite.azurewebsites.net/2020/intermediate/common/typeSubtype-rulesdef.sml/http://sbrhite.azurewebsites.net/2016/conceptual-model/model-structure-rules-strict-def.xml 

### **Table of Contents**

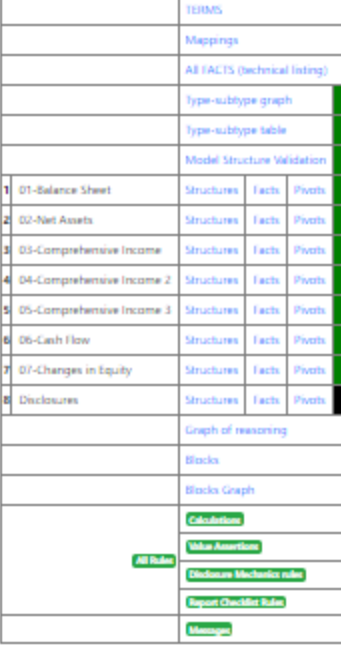

#### Messages

NONE.

For more information: http://accounting.auditchain.finance/index.html

DISCLAIMER: this analysis is provided by software still under development, and likely incomplete or even erroneous; do NOI use it other than for experimental, inconsequential purposes

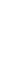

c

You can open the XBRL instance using Arelle: (Arelle is free open source and can be downloaded from, [https://arelle.org/arelle/\)](https://arelle.org/arelle/)

[https://pacioli.auditchain.finance/reportAnalysis/d6323f7af991902e86f76af9bccf70eaf7aba9df.report/i](https://pacioli.auditchain.finance/reportAnalysis/d6323f7af991902e86f76af9bccf70eaf7aba9df.report/instance.xml) [nstance.xml](https://pacioli.auditchain.finance/reportAnalysis/d6323f7af991902e86f76af9bccf70eaf7aba9df.report/instance.xml)

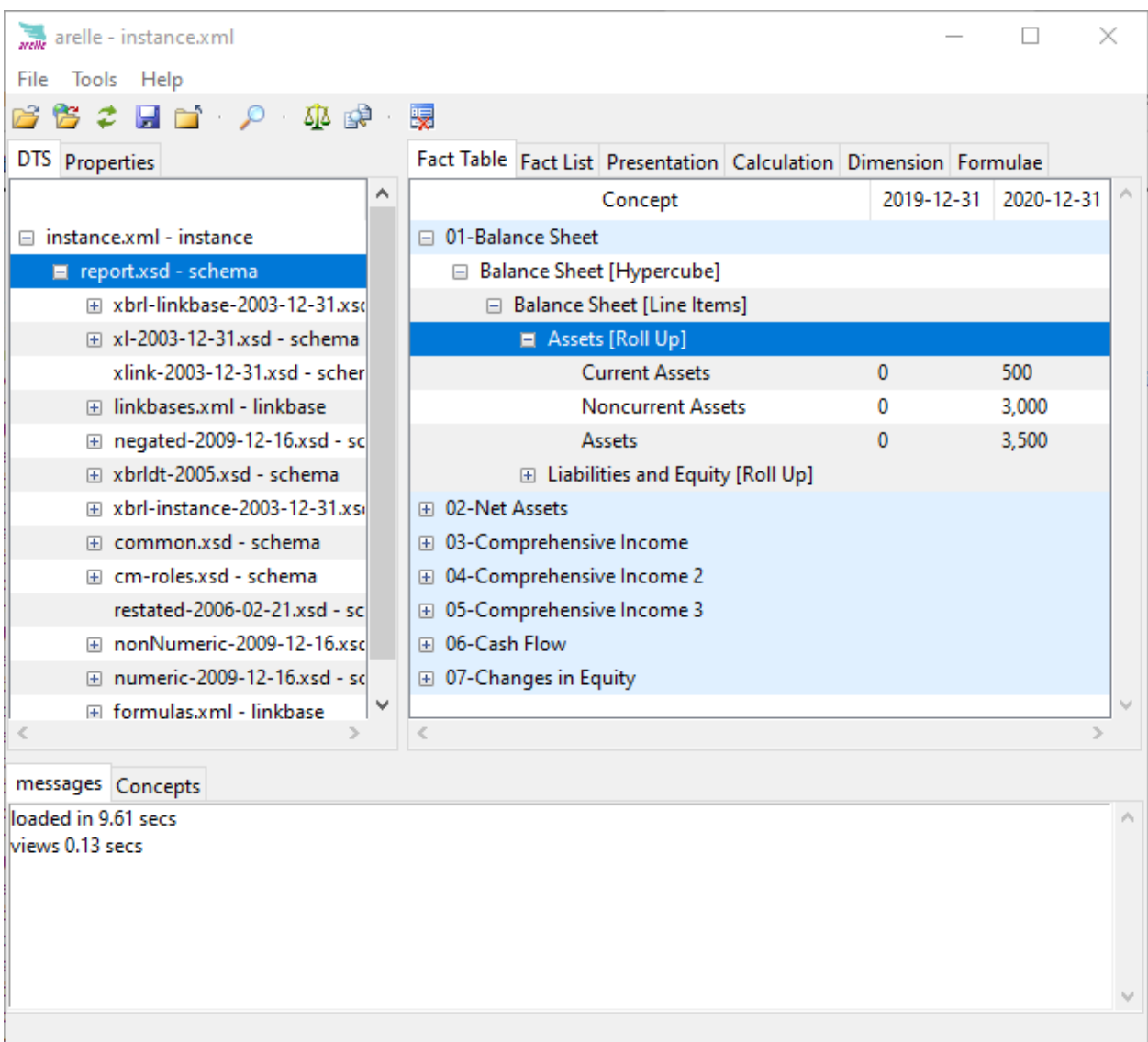

Note that Arelle does not support processing of Seattle Method rules but can read all of those XBRLbased rules.

The XBRL instance can be opened using Pesseract: (Pesseract can be downloaded and used for noncommercial use for free, [http://pesseract.azurewebsites.net/\)](http://pesseract.azurewebsites.net/)

# [https://pacioli.auditchain.finance/reportAnalysis/d6323f7af991902e86f76af9bccf70eaf7aba9df.report/i](https://pacioli.auditchain.finance/reportAnalysis/d6323f7af991902e86f76af9bccf70eaf7aba9df.report/instance.xml) [nstance.xml](https://pacioli.auditchain.finance/reportAnalysis/d6323f7af991902e86f76af9bccf70eaf7aba9df.report/instance.xml)

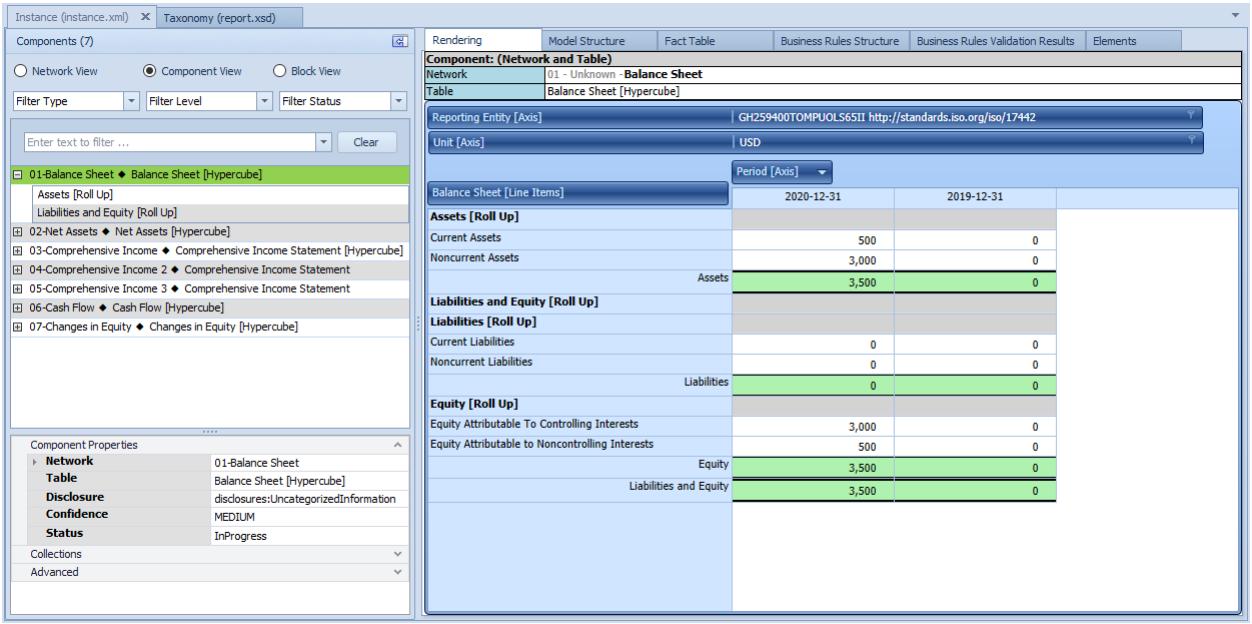

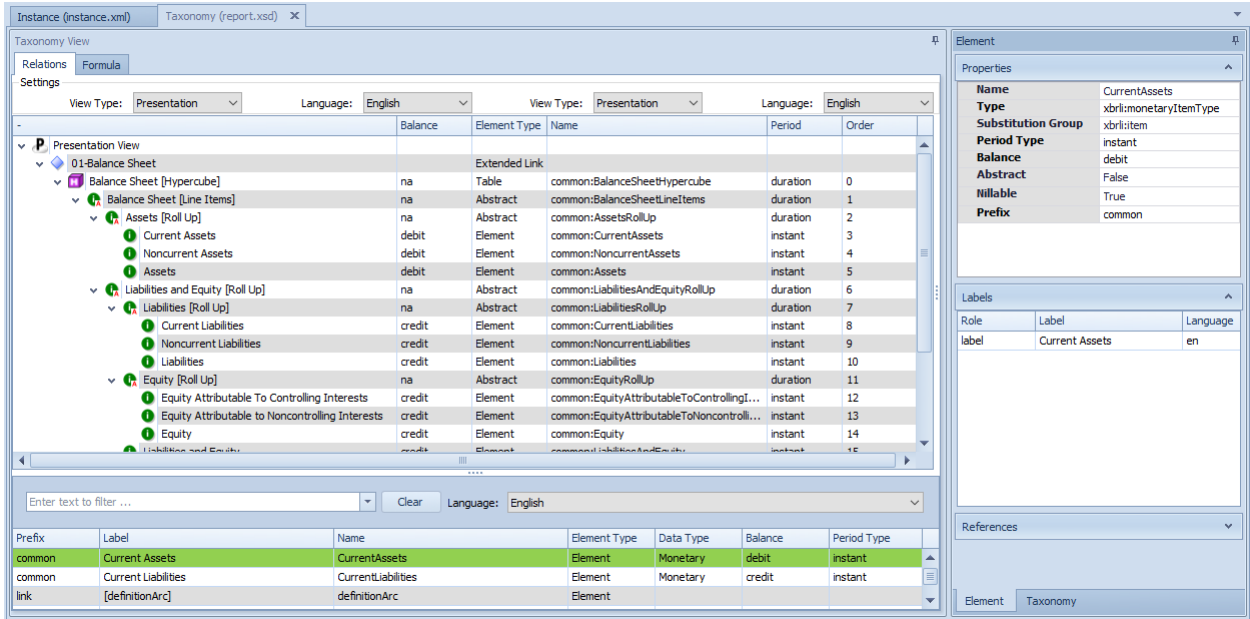

Note that Pesseract can also process Seattle Method logical rules and read them.

Report can be validated using XBRL Cloud XRun: (XRun is no longer a product of XBRL Cloud, alternative cloud-based solutions can be acquired from XBRL Cloud, see [https://www.xbrlcloud.com/\)](https://www.xbrlcloud.com/)

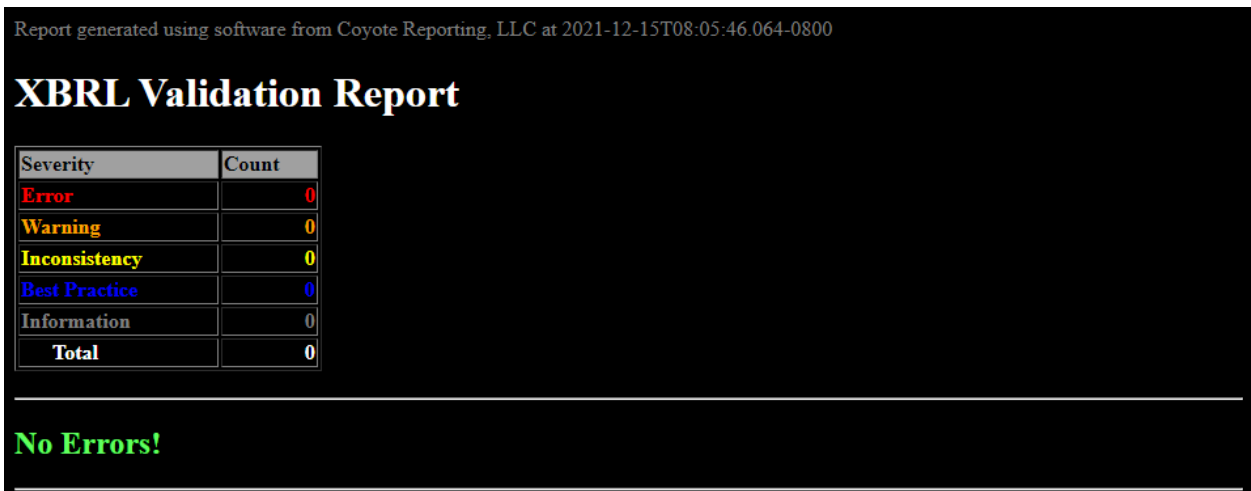

Report can be validated using UBmatrix XPE 4.0: (A free open source version of XPE 2.5 version can be downloaded, [https://sourceforge.net/projects/ubmatrix](https://sourceforge.net/projects/ubmatrix-xbrl/files/UBmatrix%20Processing%20Engine%202.5/2.500/)[xbrl/files/UBmatrix%20Processing%20Engine%202.5/2.500/\)](https://sourceforge.net/projects/ubmatrix-xbrl/files/UBmatrix%20Processing%20Engine%202.5/2.500/)

Business rules:

**Business Rules Results** 

Wed Dec 15 08:13:16 PST 2021

XBRL Processor Version: 4.0.0.2125

**Report name: Detailed Output** 

#### **Summary**

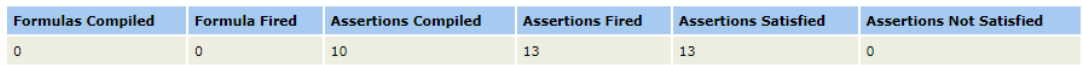

**Assertion Report** 

**Value Assertions** 

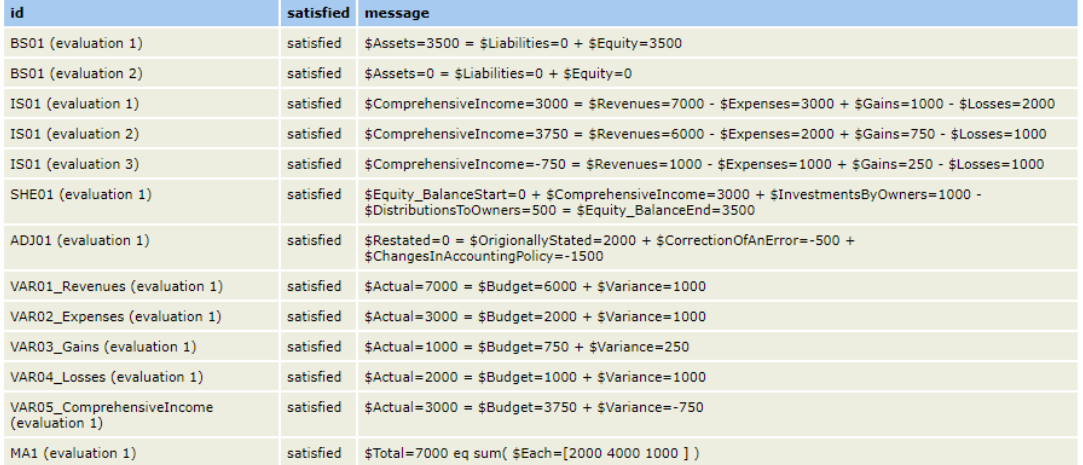

#### XBRL Calculations:

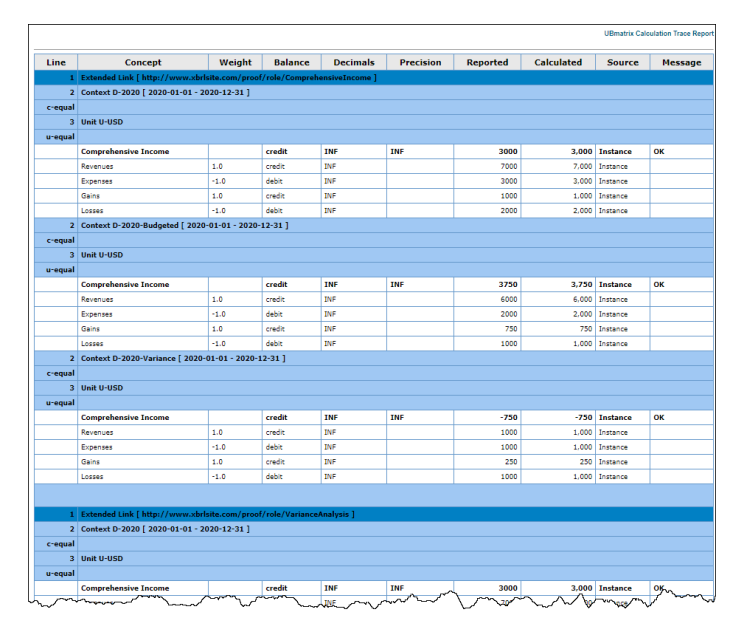

# **Alternatively, could us Luca to manually input information to create report:**

<http://luca.yaxbrl.com/>

# **Alternatively, could us Luca API to feed information into Luca to create report:**

<http://luca.yaxbrl.com/>

# **Alternatively, could us Luca to import information from Excel to create report:**

<http://luca.yaxbrl.com/>

<http://xbrlsite.azurewebsites.net/2021/luca/common-import.zip>